## Inkreismittelpunkt mit Geogebra

Jedes Dreieck hat einen Inkreis, der die 3 Seiten berührt.

## **Frage: Wie findet man den Mittelpunkt des Inkreises?**

Der Mittelpunkt des Inkreises ist der Schnittpunkt der Winkelhalbierenden der Dreieckswinkel α, β und γ.

- 1. Zeichne das Dreieck ABC mit dem **Werkzeug** *Vieleck* 
	- $A (4 / 3)$
	- B (10 / 3)
	- $C (6 / 11)$
- 2. Lass dir die 3 Winkel bei den Eckpunkten A, B, C anzeigen. Verwende dazu das **Werkzeug** *Winkel***.**

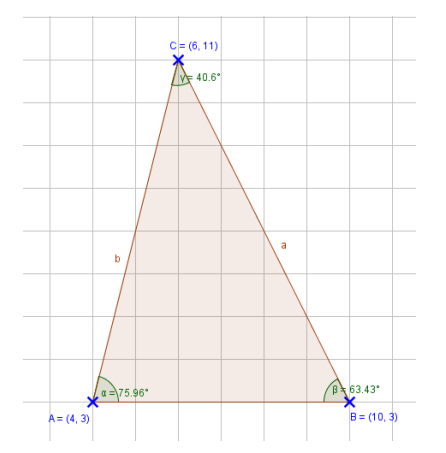

- 3. Zeichne die drei Winkelhalbierenden ein. Verwende dazu das **Werkzeug** *Winkelhalbierende.*
	- **Tipp:** Verwende die 3-Punkte-Methode. z.B. Winkelhalbierende von α, dann C-A-B
- 4. Ändere die Linienart der Winkelhalbierenden.

**Eigenschaften > Darstellung > Linienart**

- 5. Schneide mit dem **Werkzeug** *Schneide* zwei dieser Winkelhalbierenden. Der Schnittpunkt ist der Mittelpunkt des Inkreises.
- 6. Finde den Radius des Inkreises.

Lege mit dem **Werkzeug** *Senkrechte Gerade* eine Normale auf c durch den Schnittpunkt der Winkelhalbierenden. **Schneide diese Senkrechte Gerade mit der Seite c.** Blende die "Hilfs-Senkrechte" mit *Objekt anzeigen* aus.

7. Wähle das **Werkzeug** *Kreis mit Mittelpunkt durch Punkt* und zeichne den Inkreis ein.

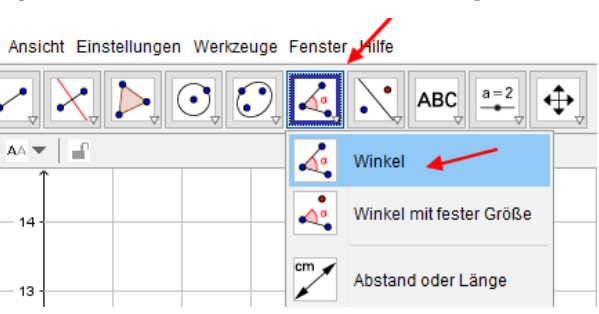

## **Tipp:**

Linienart:

ド

Klicke einfach auf die 2 entsprechenden Schenkel.

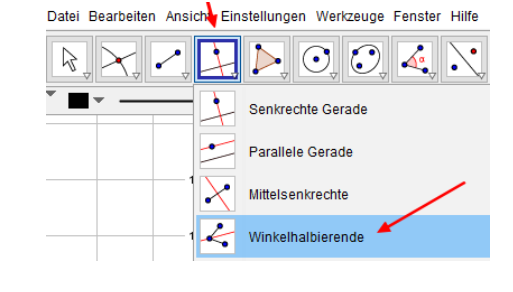

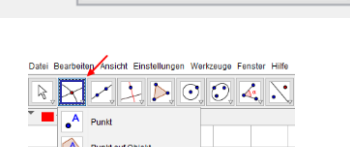

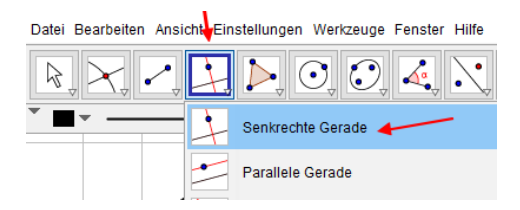

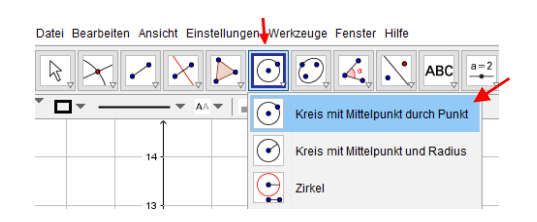

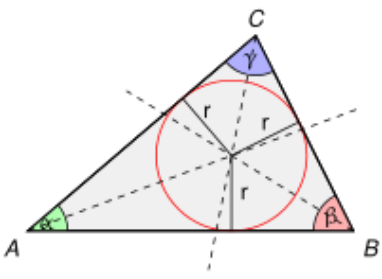

 $\frac{1}{2}$ 

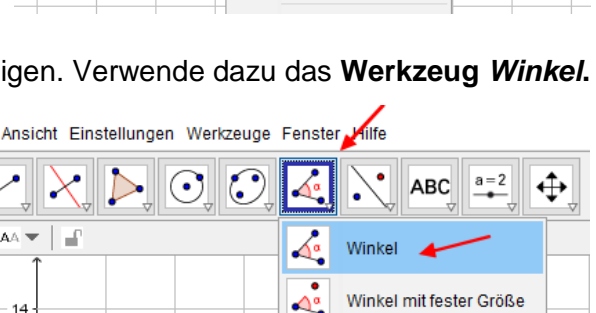

Datei Bearbeiten Ansicht Einstellungen Werkzeuge Fenster Hilfe

r

 $\odot$   $\odot$ 

Regelmäßiges Vieleck Starres Vieleck

Vieleck

## **Lösung**

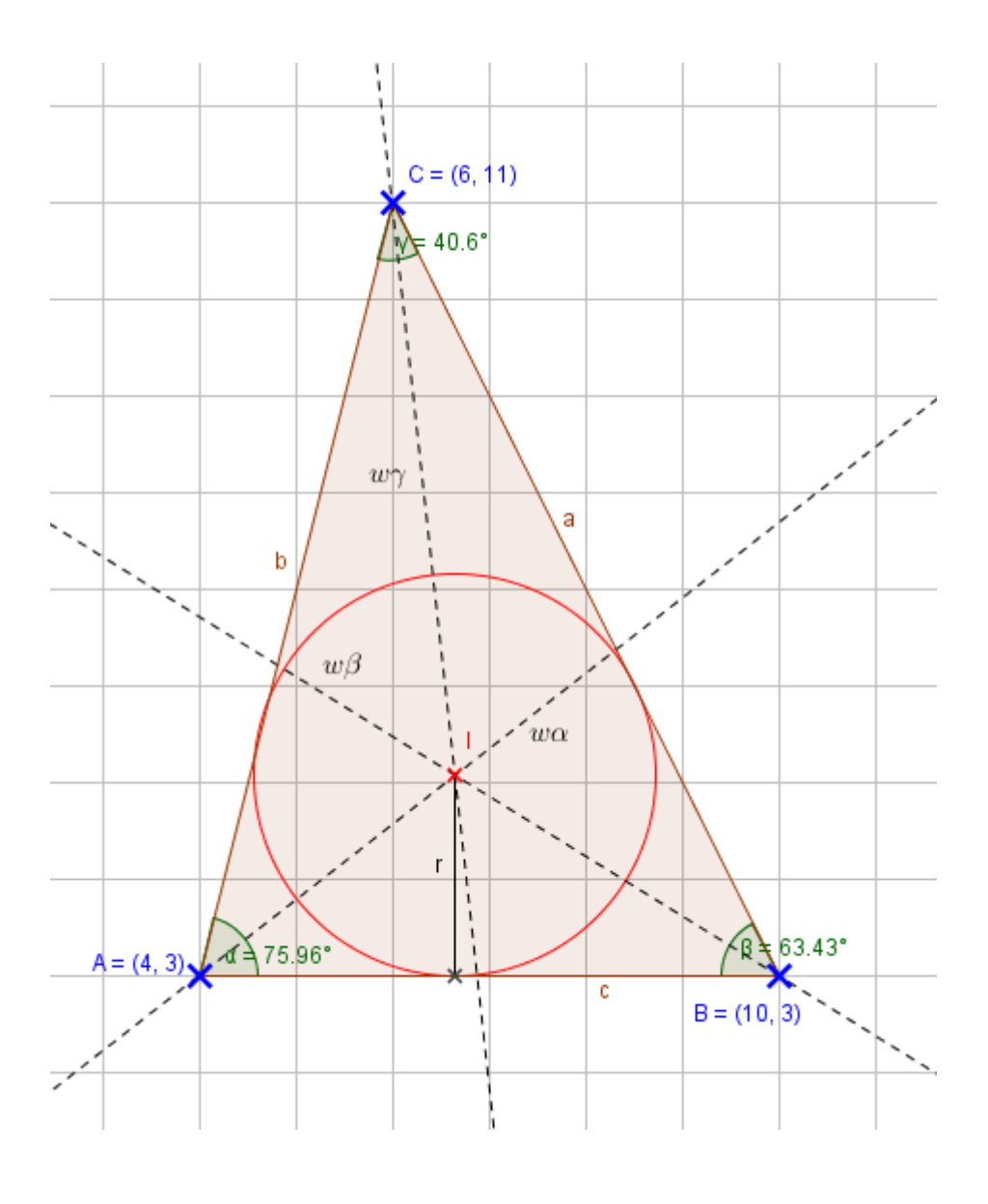